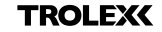

# XKD1+ **QUICK START GUIDE**

Register your warranty online at www.trolex.com/register

P56501602 Rev A

# 1. CHARGE

Connect your **XKD1<sup>+</sup>** to a USB wall charger or Mac or PC device to top up the battery.

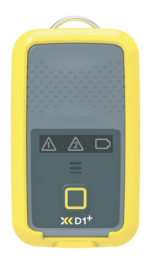

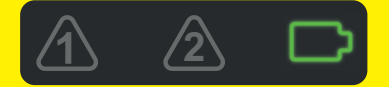

Ensure your device is fully charged. The battery icon will flash green when charging is complete.

# 2. DOWNLOAD

Download the **BreatheLITE**  software onto your PC or laptop.

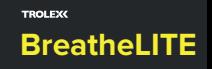

© Trolex LTD All Rights Reserved

trolex.com/breathelite-download

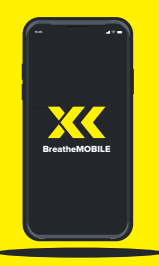

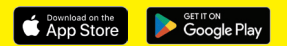

## OR...

Download **BreatheMOBILE** for free from the Apple or Google Play stores.

# 3. CUSTOMISE

Set your custom parameters in **BreatheLITE**, which will auto-identify each **XKD1<sup>+</sup>** connected.

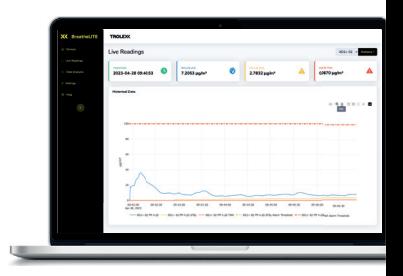

### 4. MOUNT

Attach your **XKD1<sup>+</sup>** using the alligator clip provided.

Mounting options available.

# 5. SAMPLE

You are now monitoring dust concentrations in your environment.

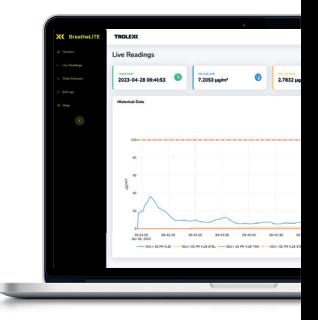

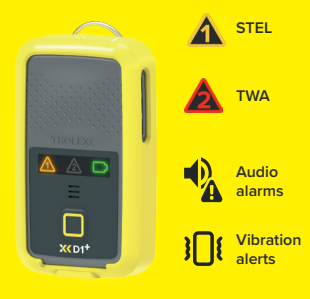

#### 6. ALERT

Record exposure data and receive automated real-time alerts when dust thresholds are breached.

# 7. REVIEW

Connect to **BreatheLITE** via USB to review, analyse and download device data.

Or view in real time using your **BreatheMOBILE** app.

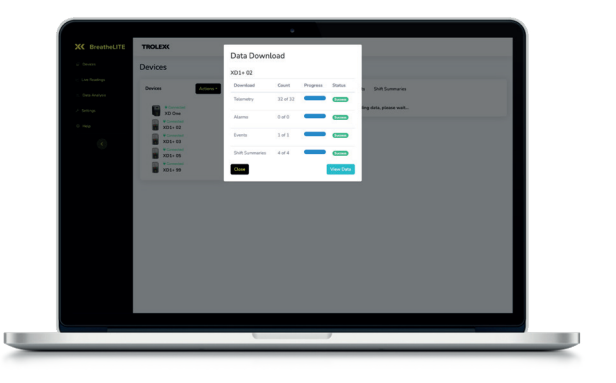